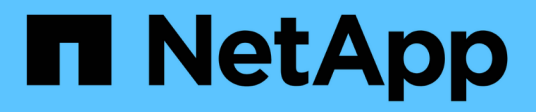

#### 安裝**SnapDrive** 適用於**UNIX**的 Snapdrive for Unix

NetApp October 04, 2023

This PDF was generated from https://docs.netapp.com/zh-tw/snapdrive-unix/linux-installation-7mode/task\_verifying\_the\_installation.html on October 04, 2023. Always check docs.netapp.com for the latest.

## 目錄

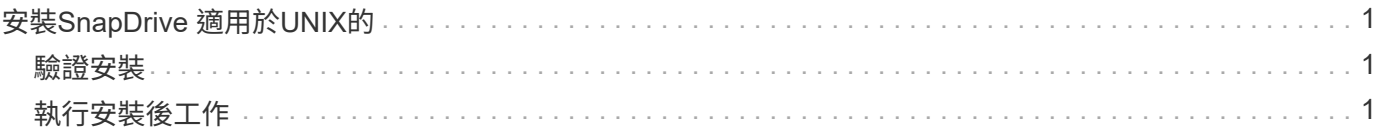

# <span id="page-2-0"></span>安裝**SnapDrive** 適用於**UNIX**的

您可以SnapDrive 從命令列介面在Linux主機上安裝適用於UNIX的功能。

步驟

- 1. 從SnapDrive NetApp支援網站下載適用於UNIX for Linux的安裝程式 ["NetApp](http://mysupport.netapp.com/NOW/cgi-bin/software)[下載:軟體](http://mysupport.netapp.com/NOW/cgi-bin/software)["](http://mysupport.netapp.com/NOW/cgi-bin/software) 並將檔案複製 到Linux主機。
- 2. 以root使用者身分登入主機系統。

如果您是從遠端執行安裝程式檔案、而且系統組態不允許您以root使用者的身分登入、請使用「show」命令 以root使用者的身分登入。

- 3. 瀏覽至Linux主機上您已複製安裝程式的目錄。
- 4. 安裝SnapDrive 適用於UNIX的功能:
	- 「\* rpm-ivh *installer\_file\_name*\*」

安裝後、這個程式會自動啟動。SnapDrive

Starting snapdrive daemon: Successfully started daemon

#### <span id="page-2-1"></span>驗證安裝

安裝SnapDrive 完適用於UNIX的功能後、您必須確認安裝是否成功。適用於UNIX的支援 在主機上安裝多個檔案、例如執行檔、組態檔、解除安裝檔案、診斷檔案、SnapDrive 和 手冊頁。

步驟

- 1. 確認「snapdrive.conf」檔案位於「/opt /NetApp/SnapDrive/」資料夾。
- 2. 驗證SnapDrive Linux作業系統的UNIX執行檔是否安裝在下列位置:
	- 「/opt/NetApp/SnapDrive / BIN/SnapDrive」
	- 「/opt/NetApp/SnapDrive / bin /快照」
- 3. 驗證SnapDrive 是否已將適用於UNIX的解決方案檔安裝在「/opt /NetApp/SnapDrive /診斷程式」資料夾中。
- 4. 驗證SnapDrive 是否已將for UNIX手冊頁安裝在「/opt/NetApp/SnapDrive / DOCS」資料夾中。
- 5. 驗證/var/log/sdconfine.out檔案中已安裝組態元件的詳細資料。

### <span id="page-2-2"></span>執行安裝後工作

安裝完成後、您必須設定其他功能。您必須安裝伺服器憑證並設定SnapDrive 適用於UNIX 的功能、才能與儲存系統和精靈服務建立安全連線。

1. 如果SnapDrive 您使用的是與儲存系統和精靈服務的安全連線、請將適用於UNIX的伺服器憑證安裝 在「side-solide-path=/opt/NetApp/SnapDrive / SnapDrive .pem」位置。

憑證路徑是在s'napdrive.conf檔案中的「教育-取消儲存憑證路徑」組態變數中定義。

2. 在「snapdrive.conf」檔案中設定「use-https-to -SDU-daemon=on\_」、以使用HTTPS與儲存系統和精靈服 務進行安全連線。

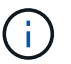

適用於UNIX及更新版本的支援HTTPS以進行精靈通訊。SnapDrive預設會停用此選用參數。

3. 重新啟動SnapDrive 此程式服務:

快照的start\*

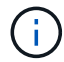

每次手動變更組態檔時、您都必須重新啟動SnapDrive 這個程式。

#### 版權資訊

Copyright © 2023 NetApp, Inc. 版權所有。台灣印製。非經版權所有人事先書面同意,不得將本受版權保護文件 的任何部分以任何形式或任何方法(圖形、電子或機械)重製,包括影印、錄影、錄音或儲存至電子檢索系統 中。

由 NetApp 版權資料衍伸之軟體必須遵守下列授權和免責聲明:

此軟體以 NETAPP「原樣」提供,不含任何明示或暗示的擔保,包括但不限於有關適售性或特定目的適用性之 擔保,特此聲明。於任何情況下,就任何已造成或基於任何理論上責任之直接性、間接性、附隨性、特殊性、懲 罰性或衍生性損害(包括但不限於替代商品或服務之採購;使用、資料或利潤上的損失;或企業營運中斷),無 論是在使用此軟體時以任何方式所產生的契約、嚴格責任或侵權行為(包括疏忽或其他)等方面,NetApp 概不 負責,即使已被告知有前述損害存在之可能性亦然。

NetApp 保留隨時變更本文所述之任何產品的權利,恕不另行通知。NetApp 不承擔因使用本文所述之產品而產 生的責任或義務,除非明確經過 NetApp 書面同意。使用或購買此產品並不會在依據任何專利權、商標權或任何 其他 NetApp 智慧財產權的情況下轉讓授權。

本手冊所述之產品受到一項(含)以上的美國專利、國外專利或申請中專利所保障。

有限權利說明:政府機關的使用、複製或公開揭露須受 DFARS 252.227-7013(2014 年 2 月)和 FAR 52.227-19(2007 年 12 月)中的「技術資料權利 - 非商業項目」條款 (b)(3) 小段所述之限制。

此處所含屬於商業產品和 / 或商業服務(如 FAR 2.101 所定義)的資料均為 NetApp, Inc. 所有。根據本協議提 供的所有 NetApp 技術資料和電腦軟體皆屬於商業性質,並且完全由私人出資開發。 美國政府對於該資料具有 非專屬、非轉讓、非轉授權、全球性、有限且不可撤銷的使用權限,僅限於美國政府為傳輸此資料所訂合約所允 許之範圍,並基於履行該合約之目的方可使用。除非本文另有規定,否則未經 NetApp Inc. 事前書面許可,不得 逕行使用、揭露、重製、修改、履行或展示該資料。美國政府授予國防部之許可權利,僅適用於 DFARS 條款 252.227-7015(b) (2014年2月) 所述權利。

商標資訊

NETAPP、NETAPP 標誌及 <http://www.netapp.com/TM> 所列之標章均為 NetApp, Inc. 的商標。文中所涉及的所 有其他公司或產品名稱,均為其各自所有者的商標,不得侵犯。